## どこでもキャビネット支援ツール Dococopy(どこコピー) アップデート手順

**Dococopy(どこコピー) のアップデート手順を説明します。**

**画像はv1.2を例にして説明しています。ご使用のバージョンに読み替えてご利用ください。**

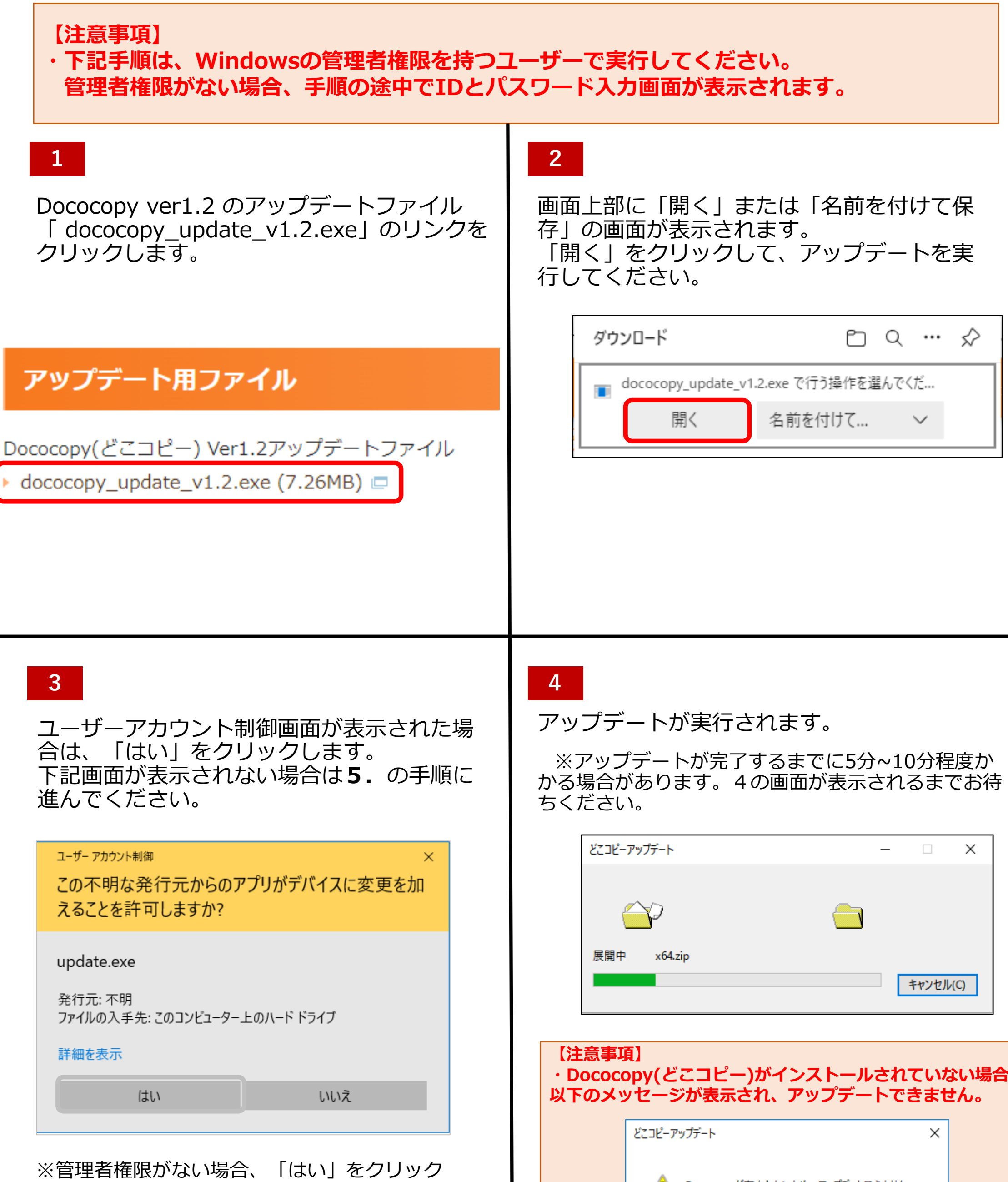

した後にIDとパスワード入力画面が表示されま す。その場合は、Windowsの管理者権限を持つ ユーザーのIDとパスワードを入力してください。

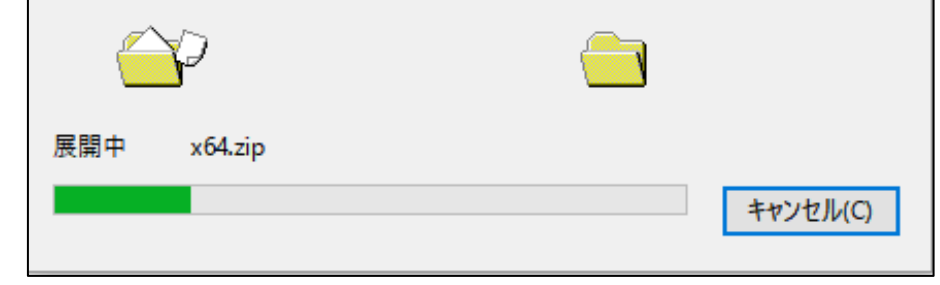

# **・Dococopy(どこコピー)がインストールされていない場合、** Dococopyが存在しないため、アップデートできません。 OK **1**

## どこでもキャビネット支援ツール Dococopy(どこコピー) アップデート手順

ı

バージョンアップ完了後、設定画面の「ファイル」から「開く」をクリックし、設定ファイル (.xml形式)を選択することで設定情報が引き継がれていることを確認することができます。 ※設定ファイルの初期状態は、 dococopy.exe があるフォルダにある Config.xml となります。

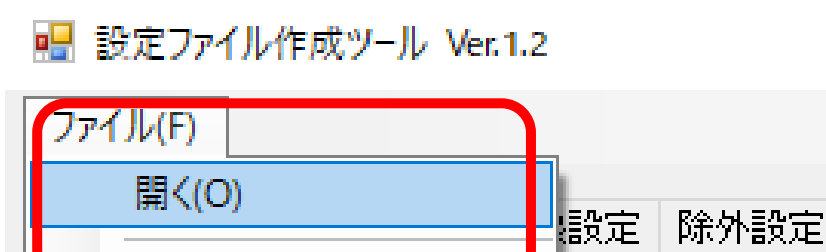

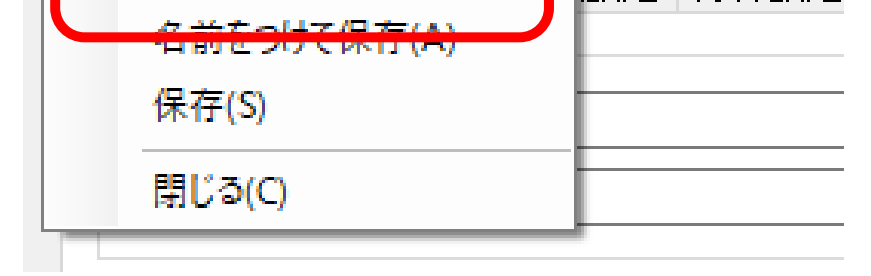

**2**

#### **既存の設定ファイルの確認方法**

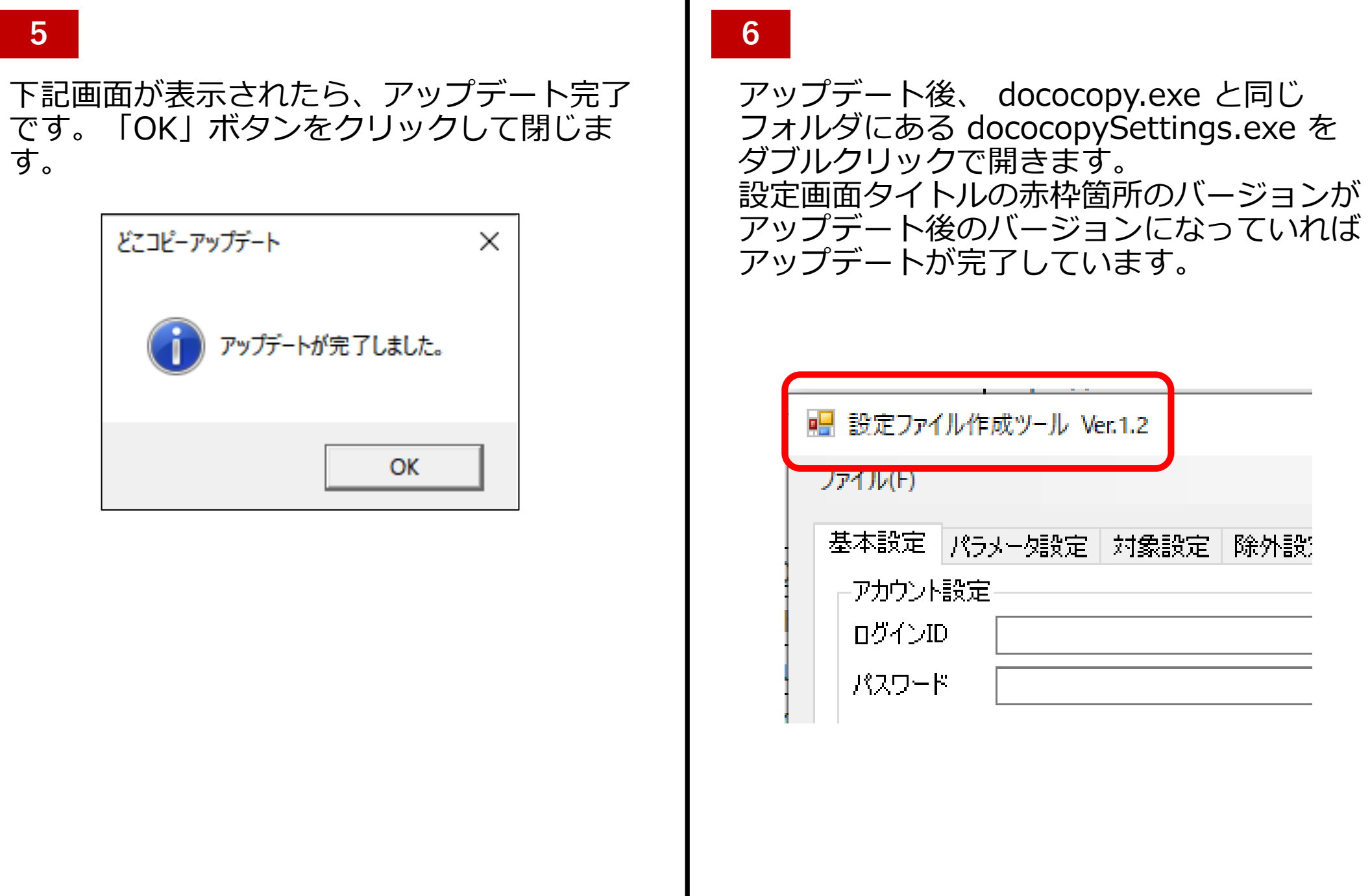

#### **Dococopy(どこコピー)のバージョンアップがエラーになる場合**

Dococopy のバージョンアップが途中でエラーになった場合、 弊社担当エンジニアまでご連絡く ださい。

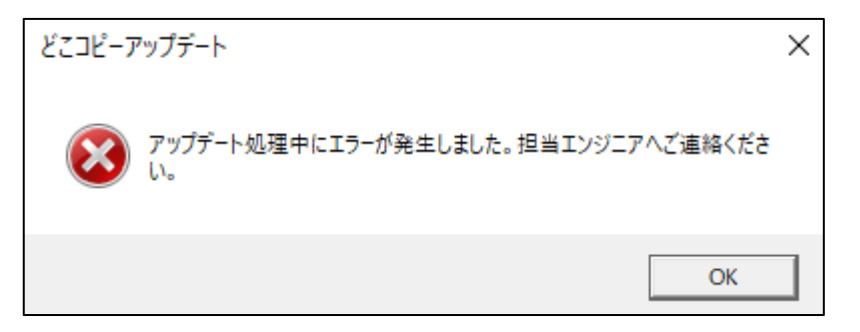